1. download jdk-6u4-windows-i586-p.exe

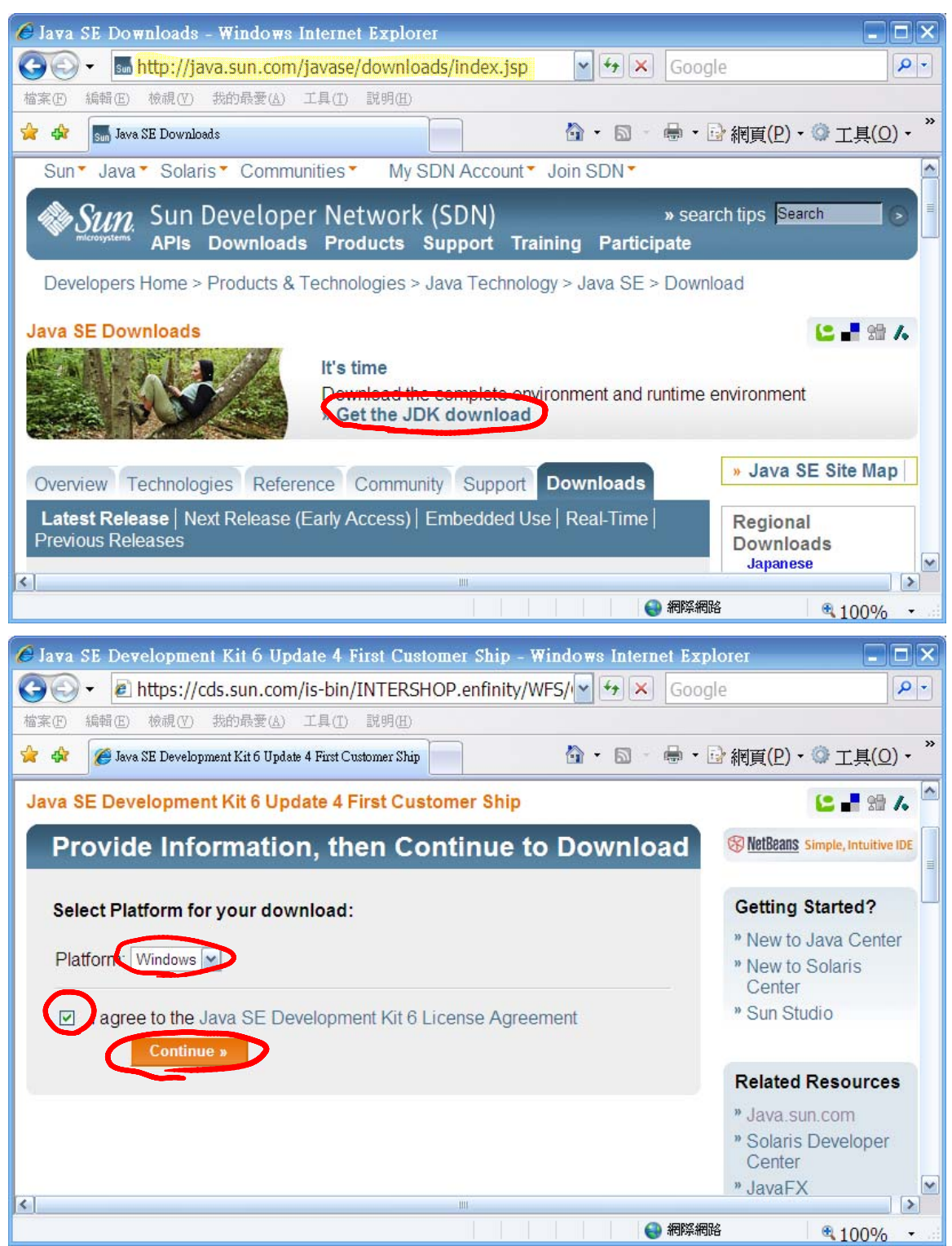

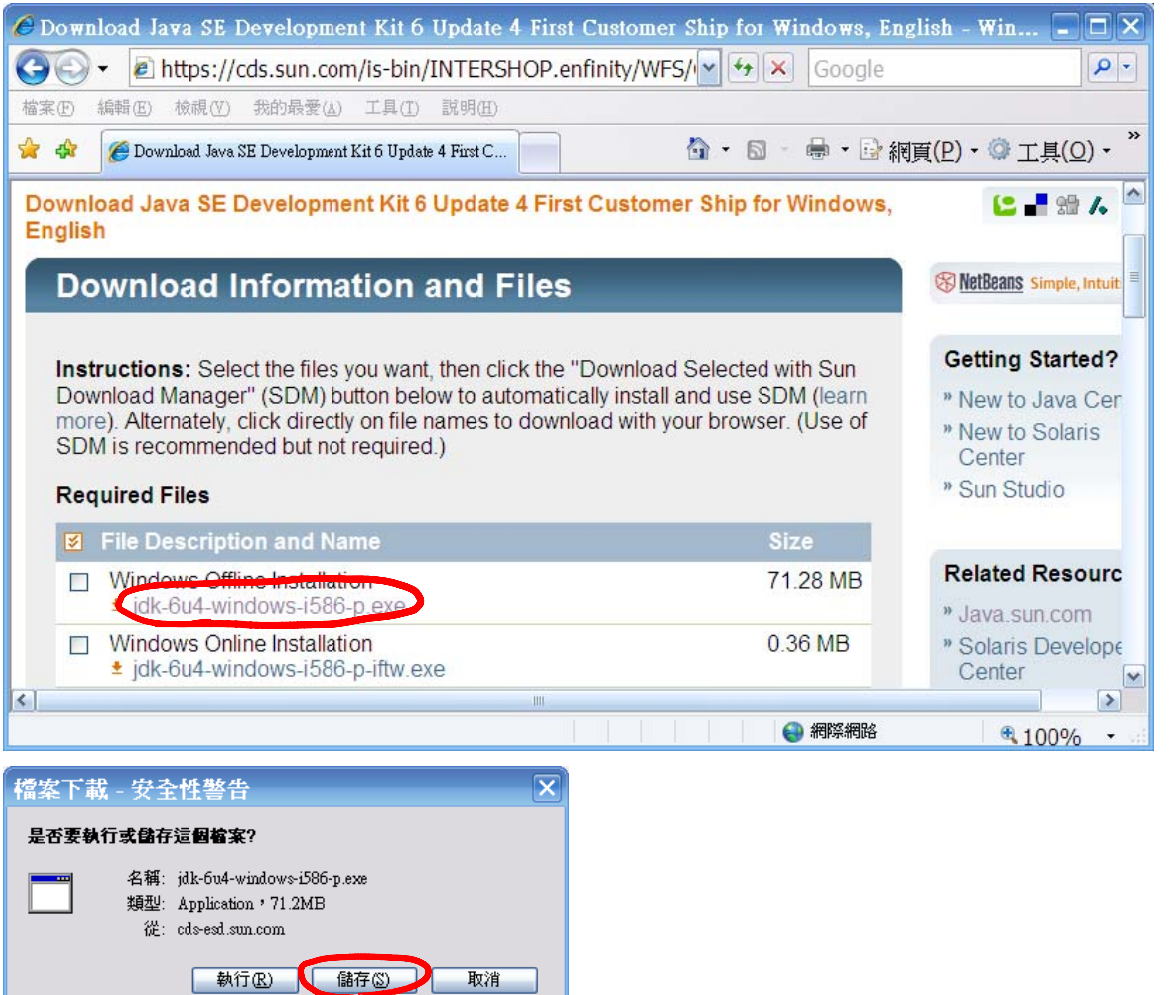

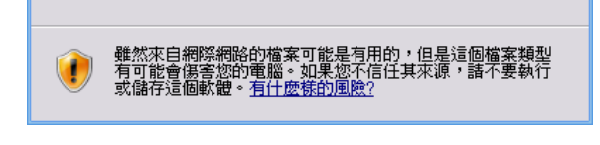

2. execute jdk-6u4-windows-i586-p.exe

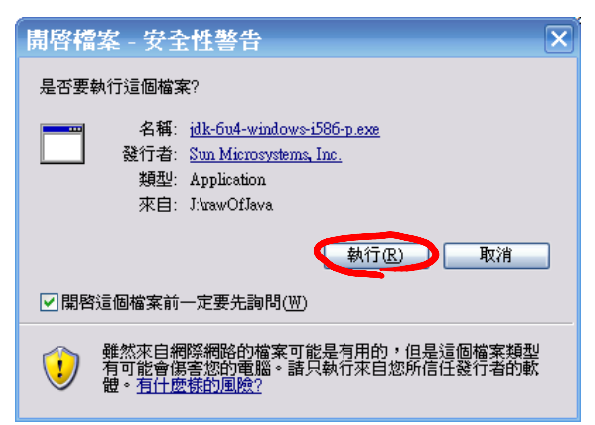

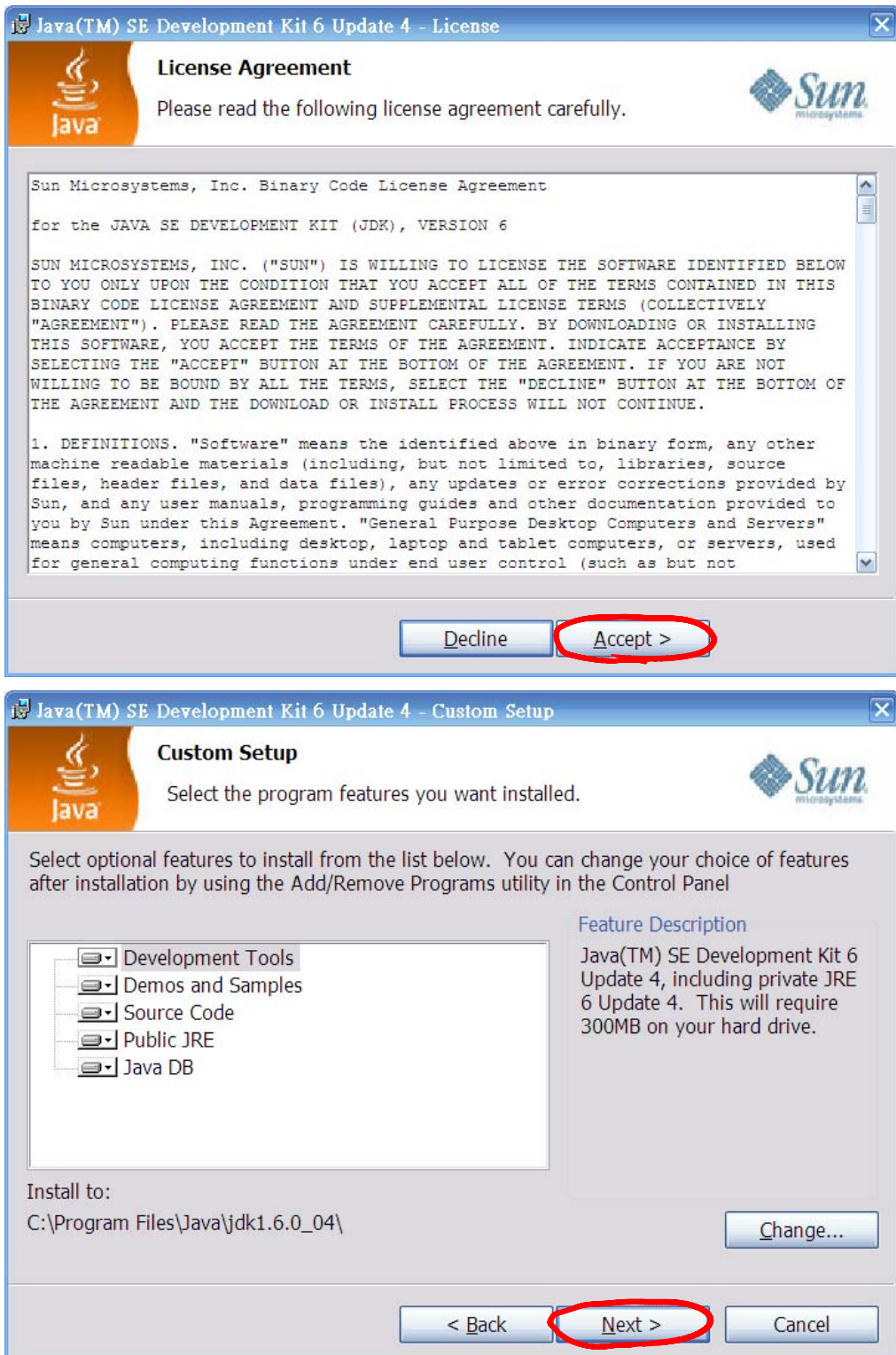

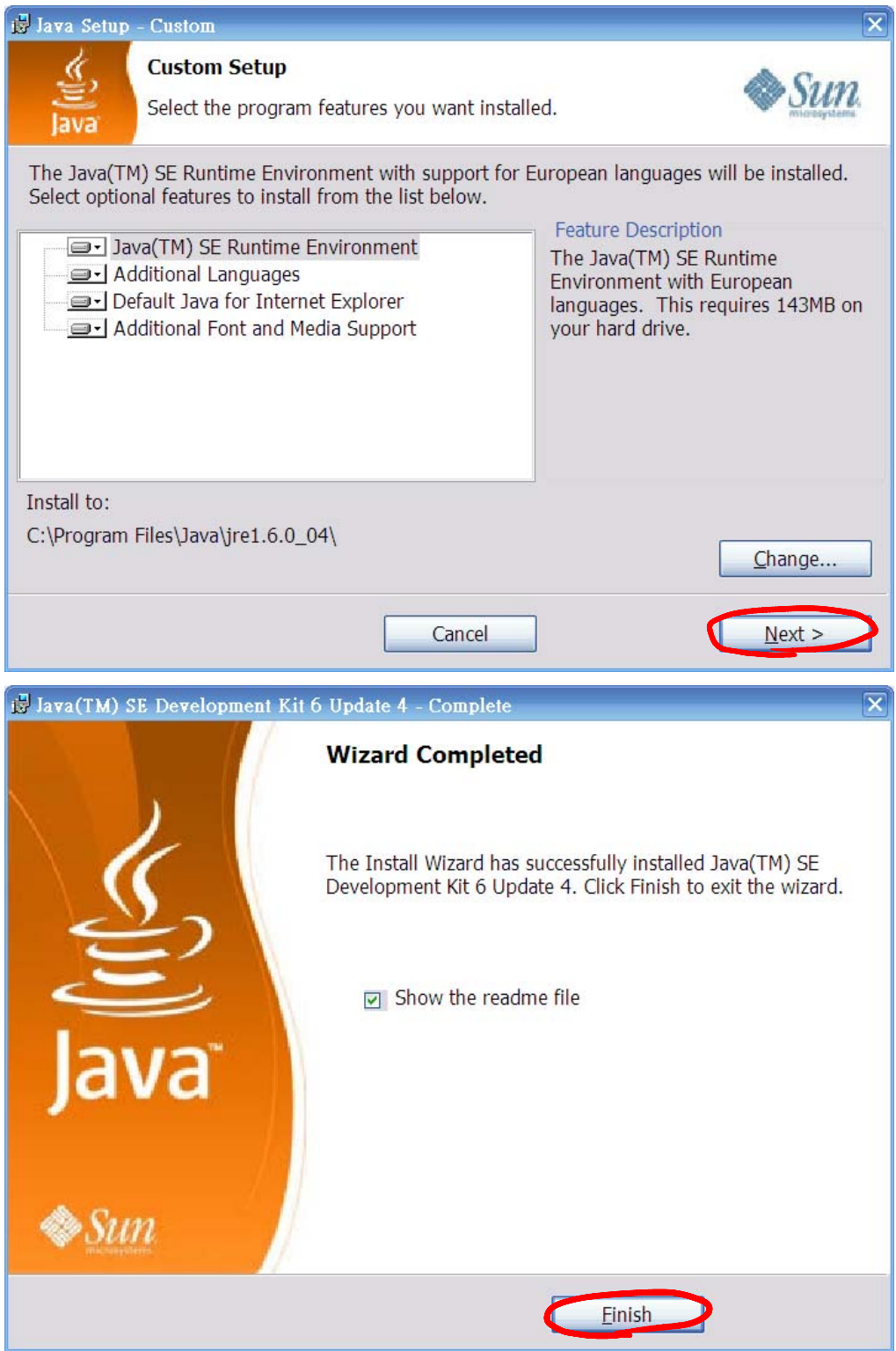

## 3. download jdk-6-doc.zip

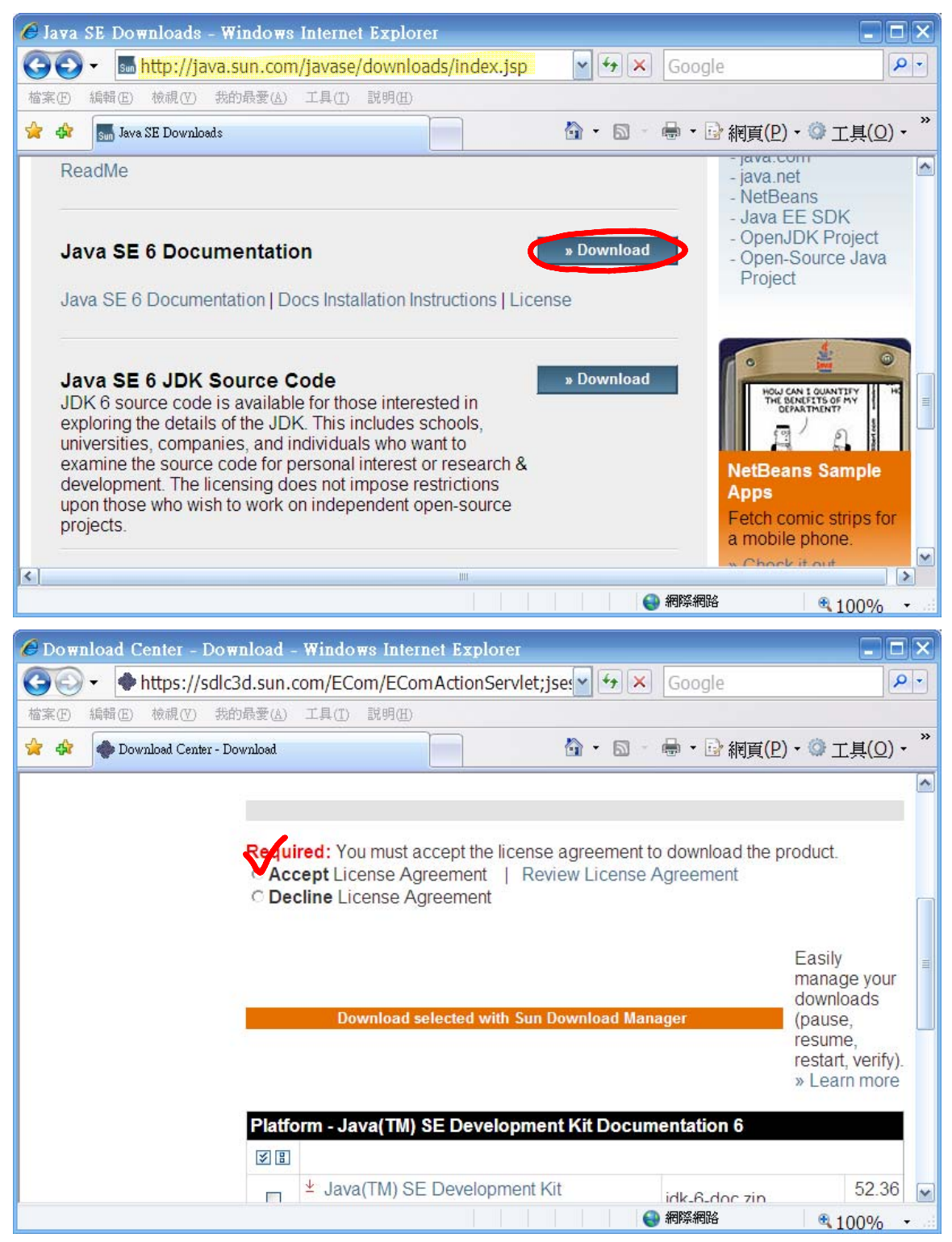

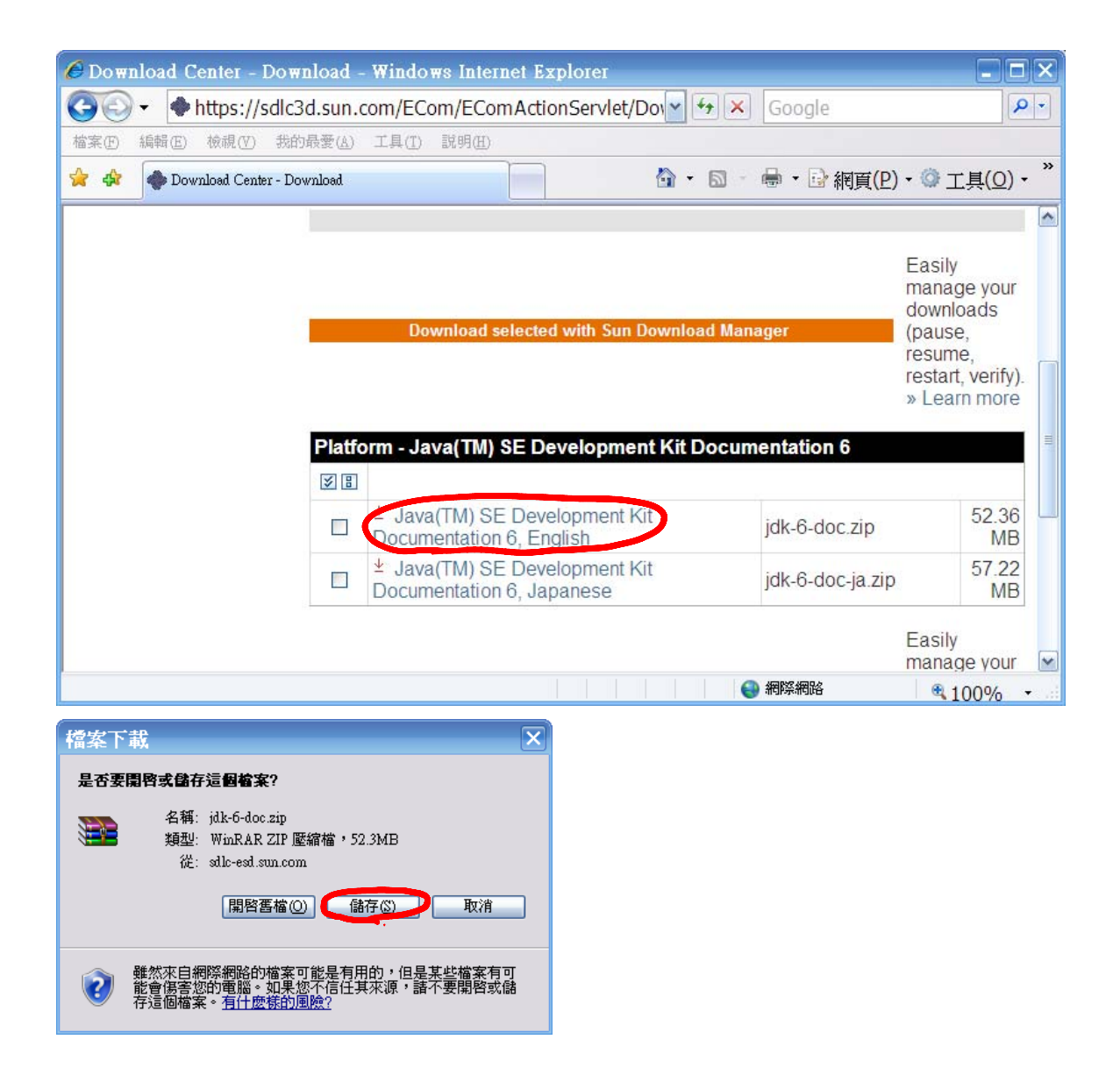

4. unzip jdk-6-doc.zip to C:\Programs Files\Java\jdk1.6.0\_04

## 5. set PATH

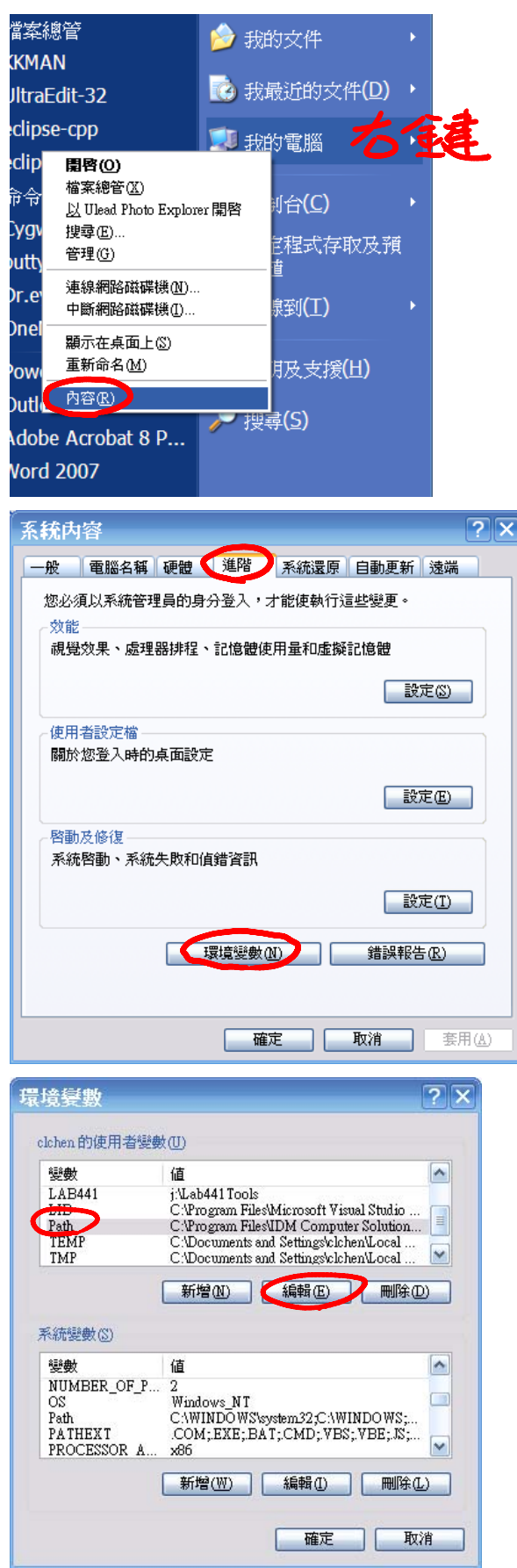

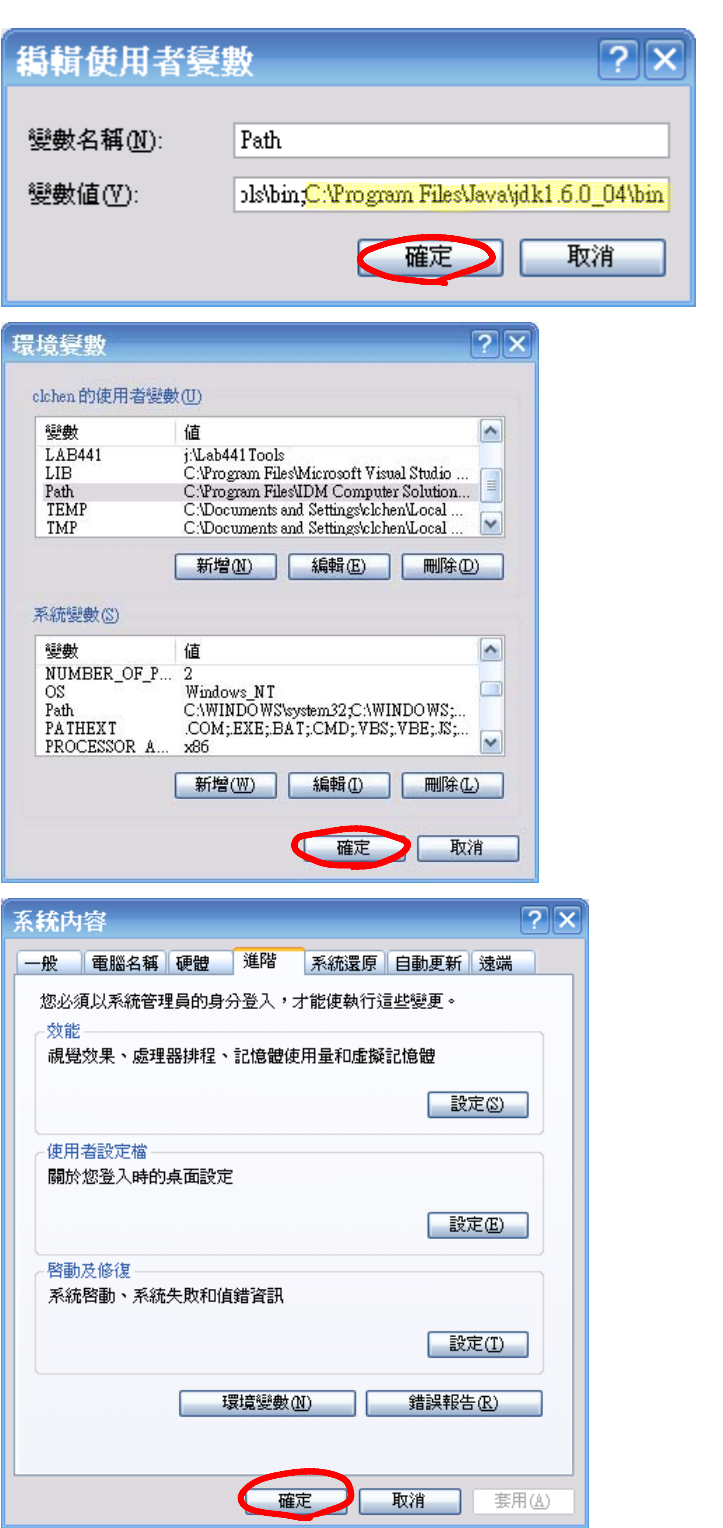

6. edit, compile & execute HelloWorld

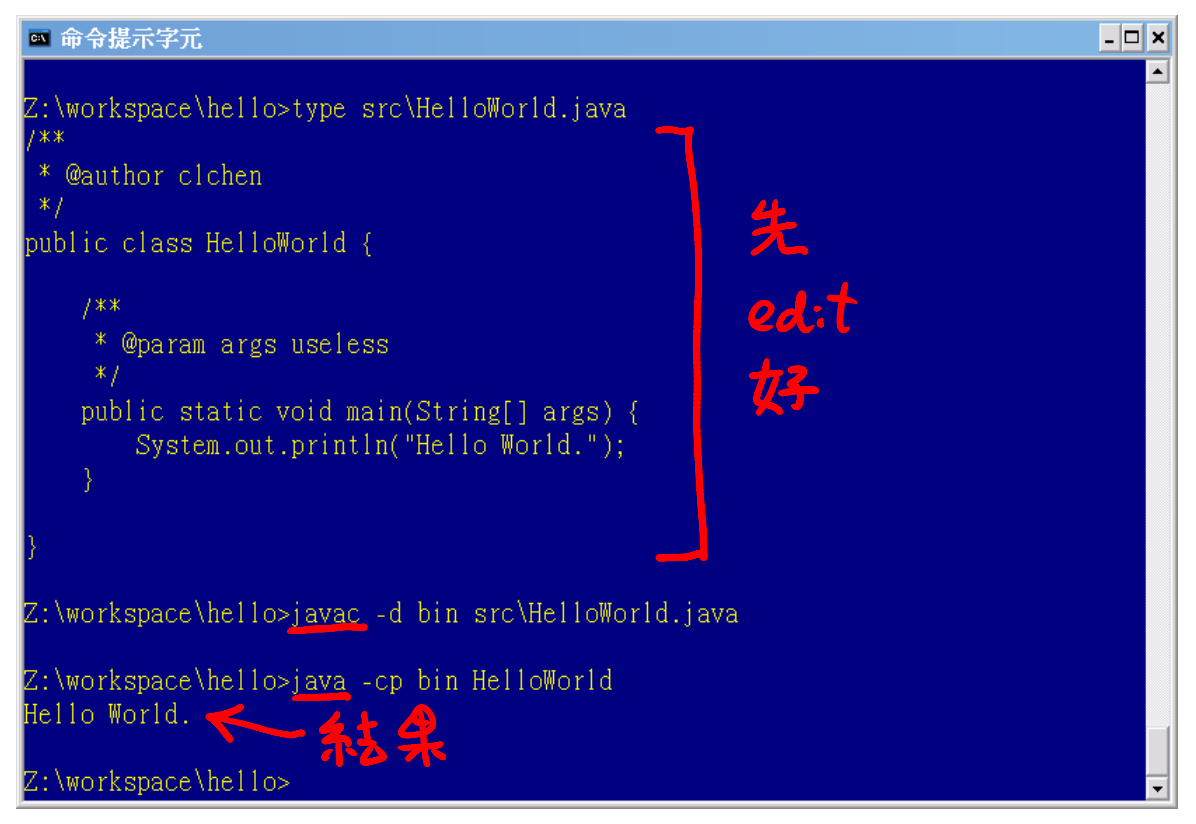

7. generate documentation

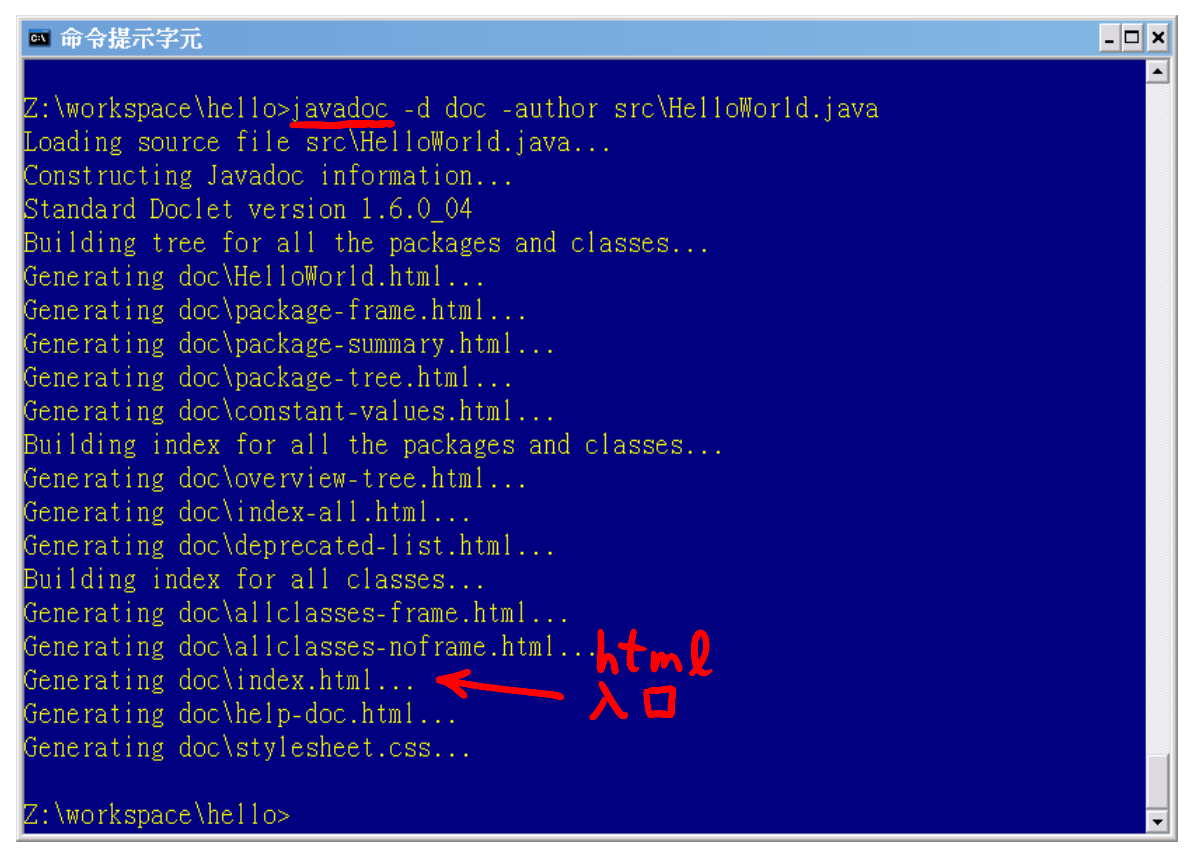

8. download eclipse‐java‐europa‐win32.zip

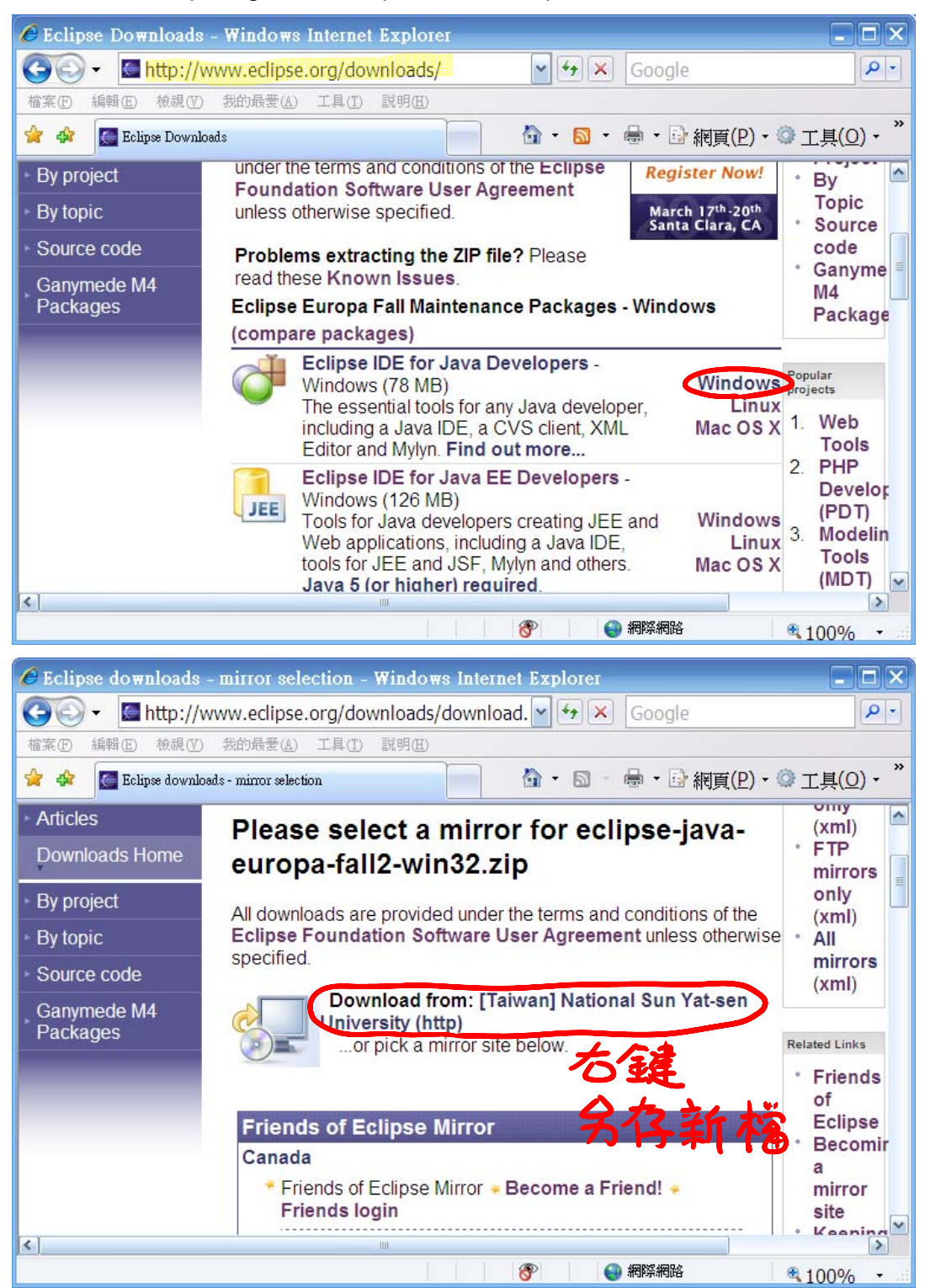

9. unzip eclipse-java-europa-win32.zip to Z:\

10. run Z:\eclipse\eclipse.exe

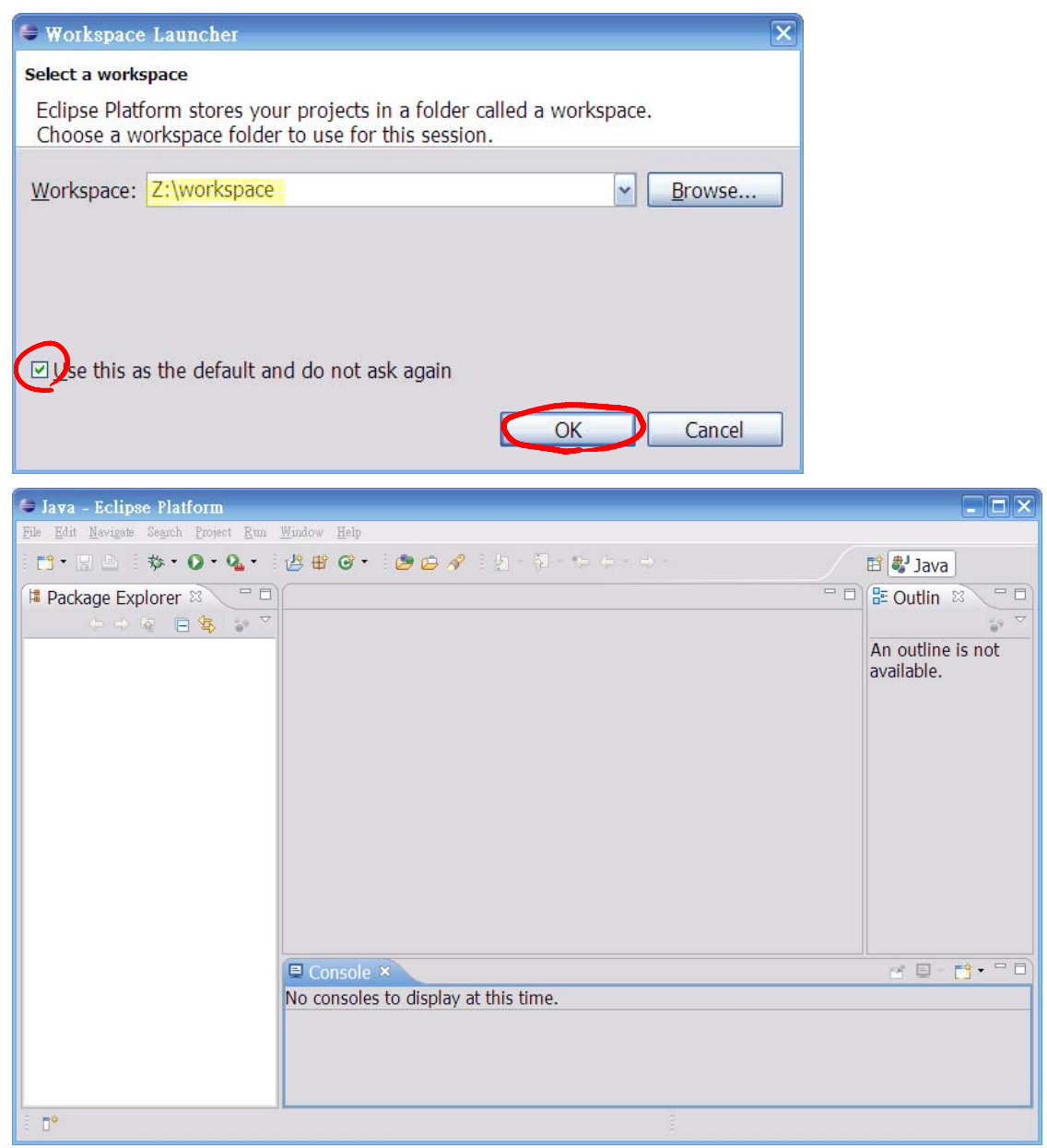

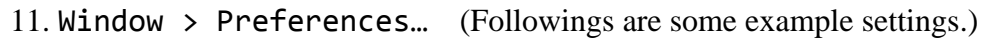

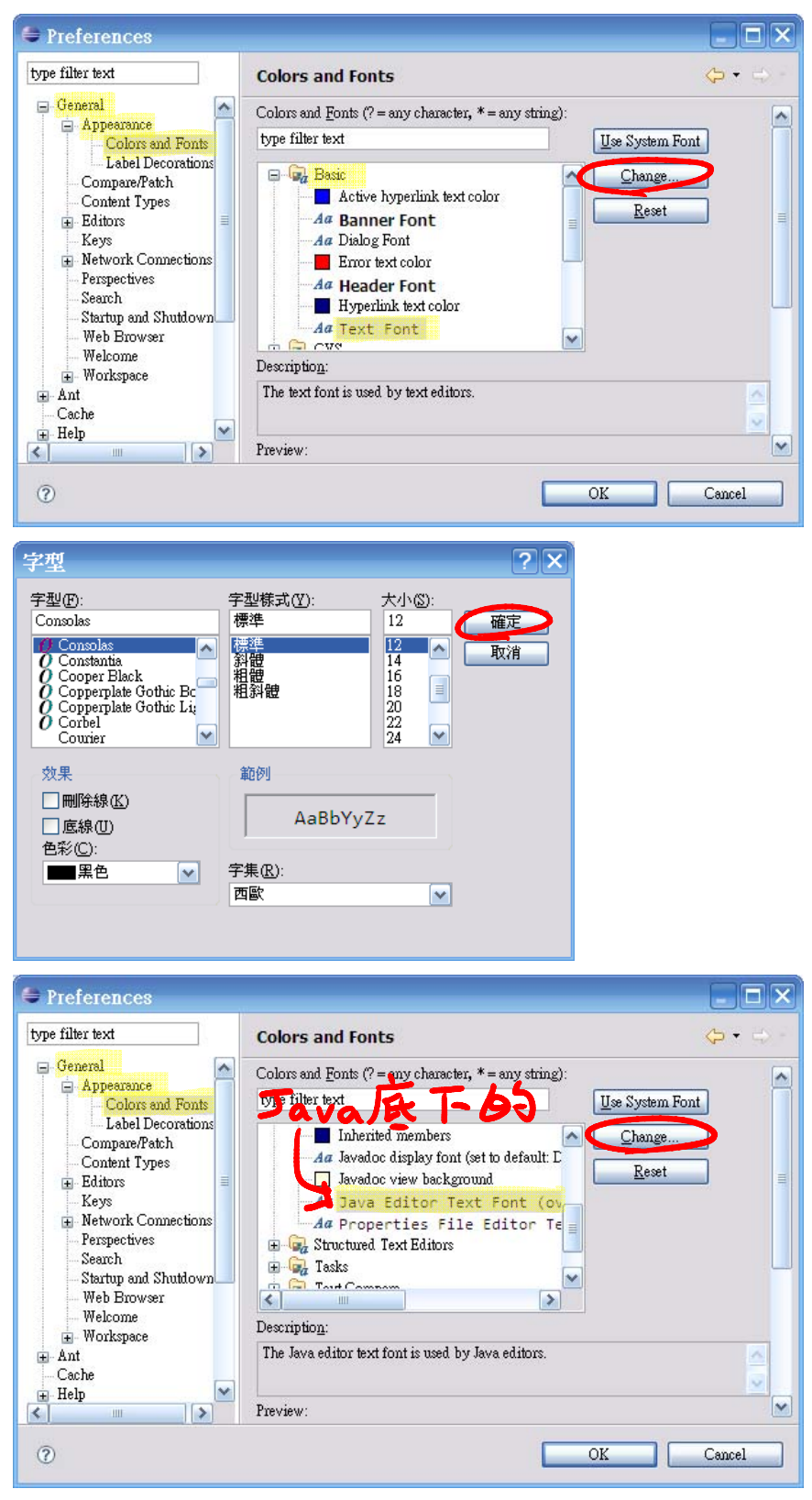

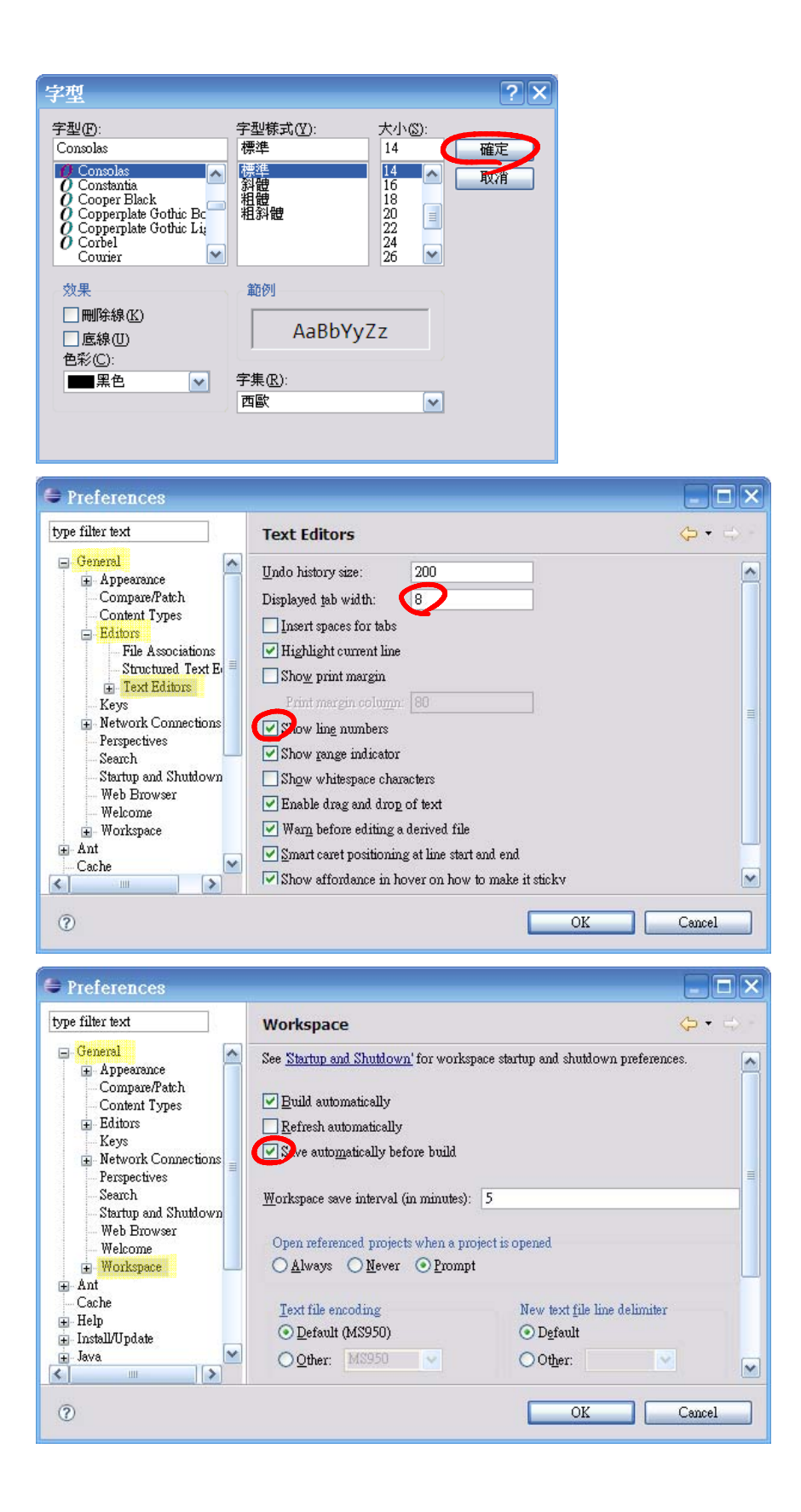

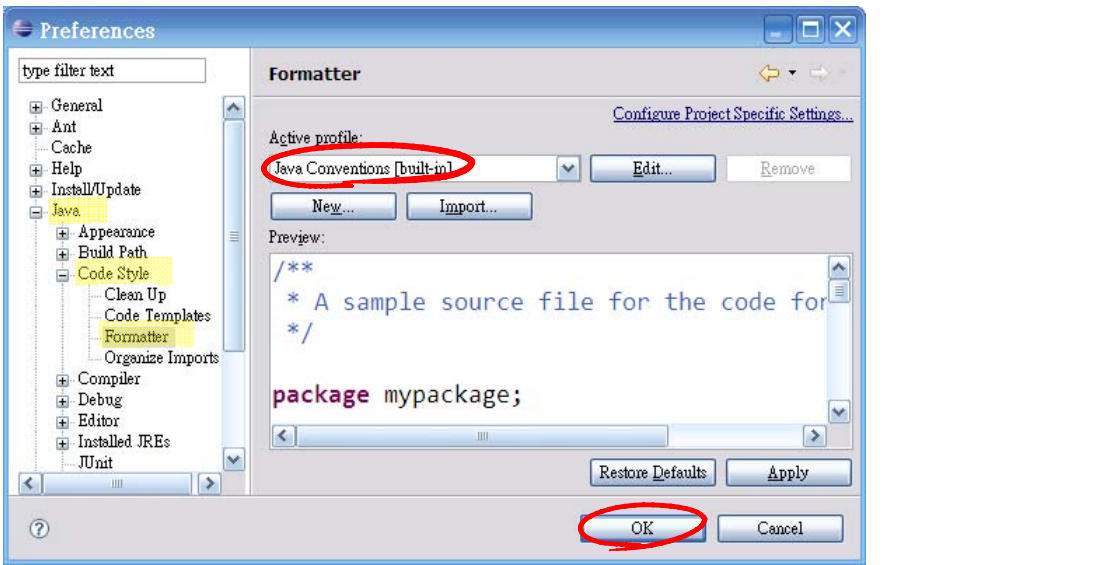

12. File > New > Java Project

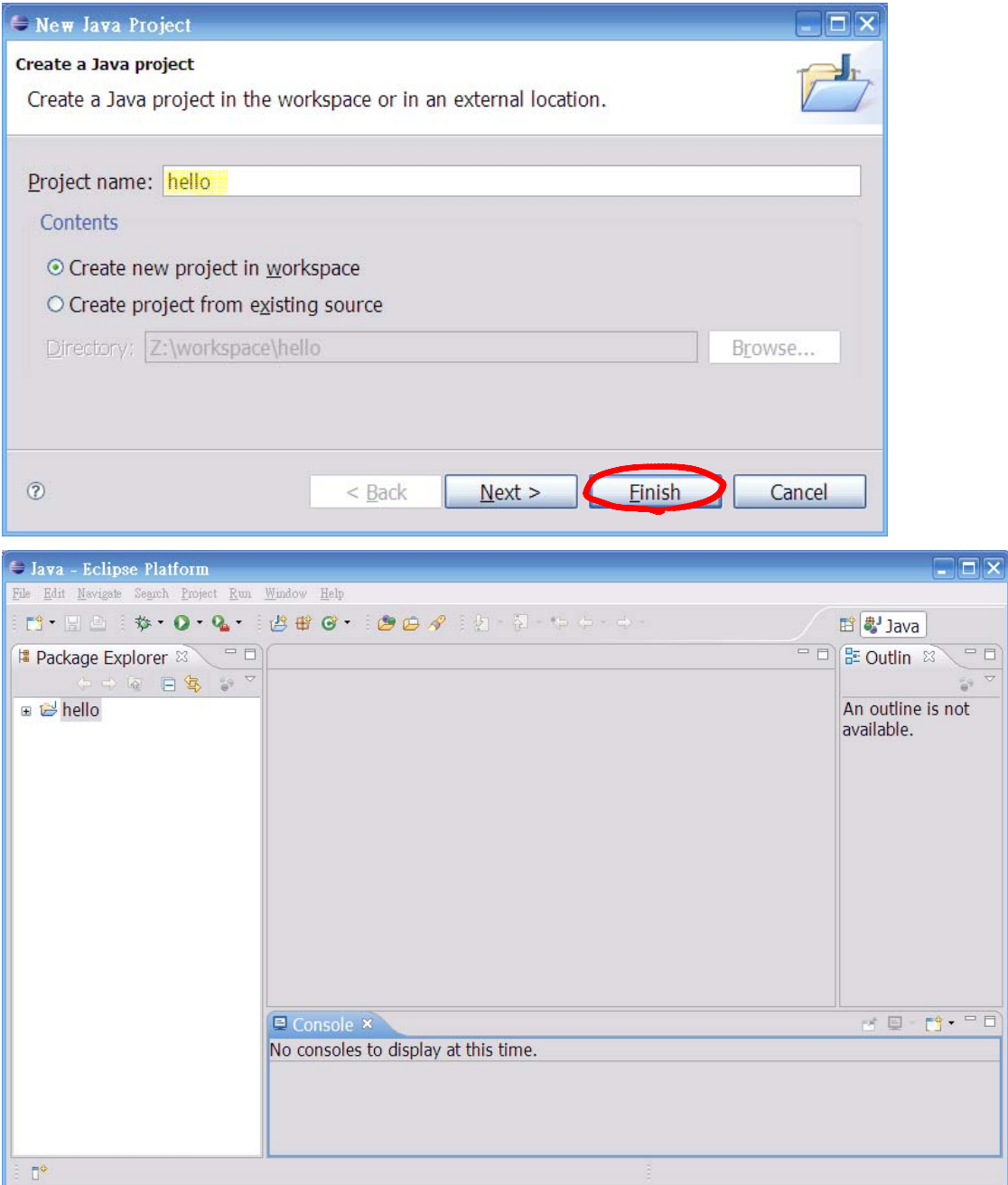

## 13. File > New > Class

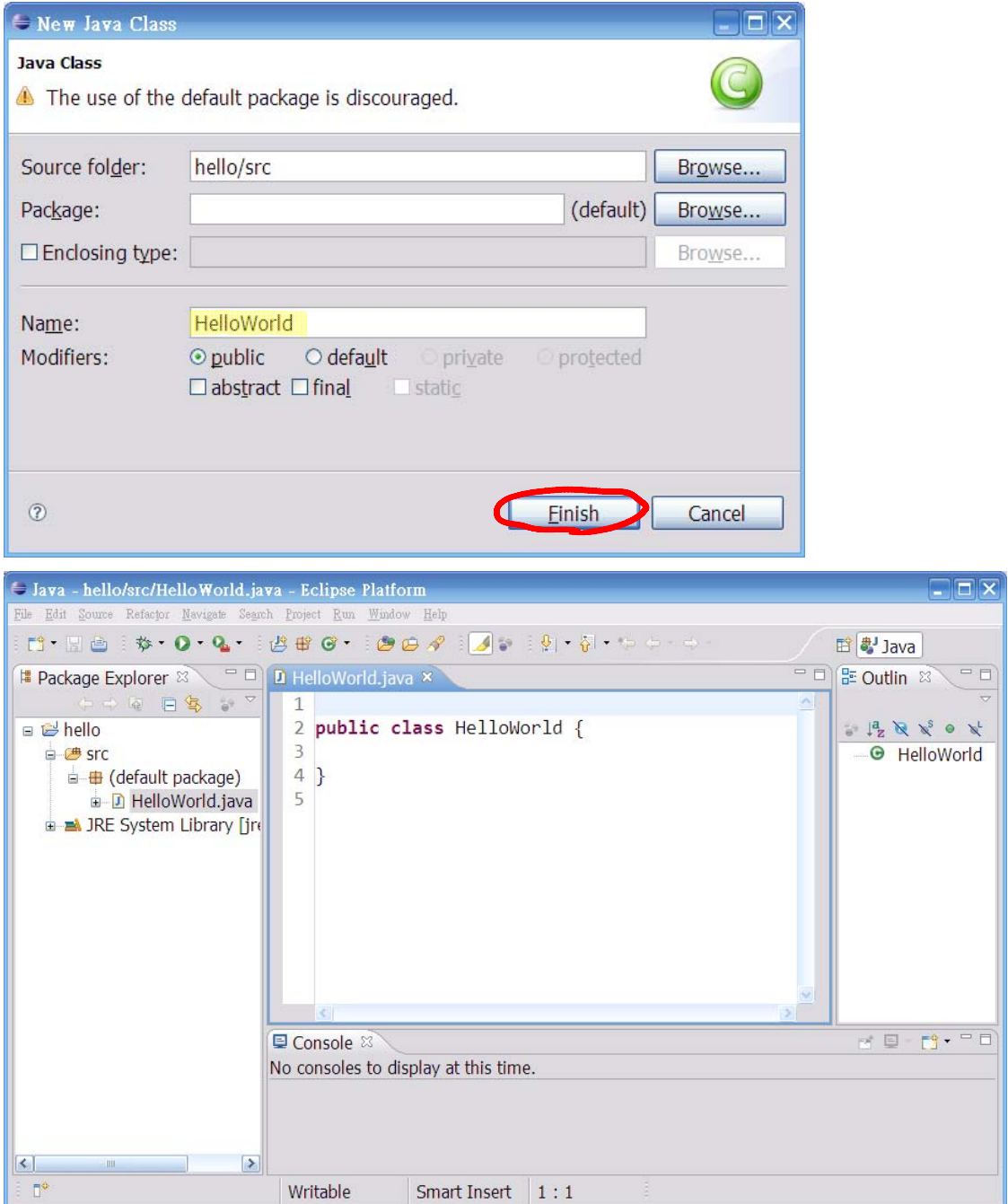

 $14.$  edit

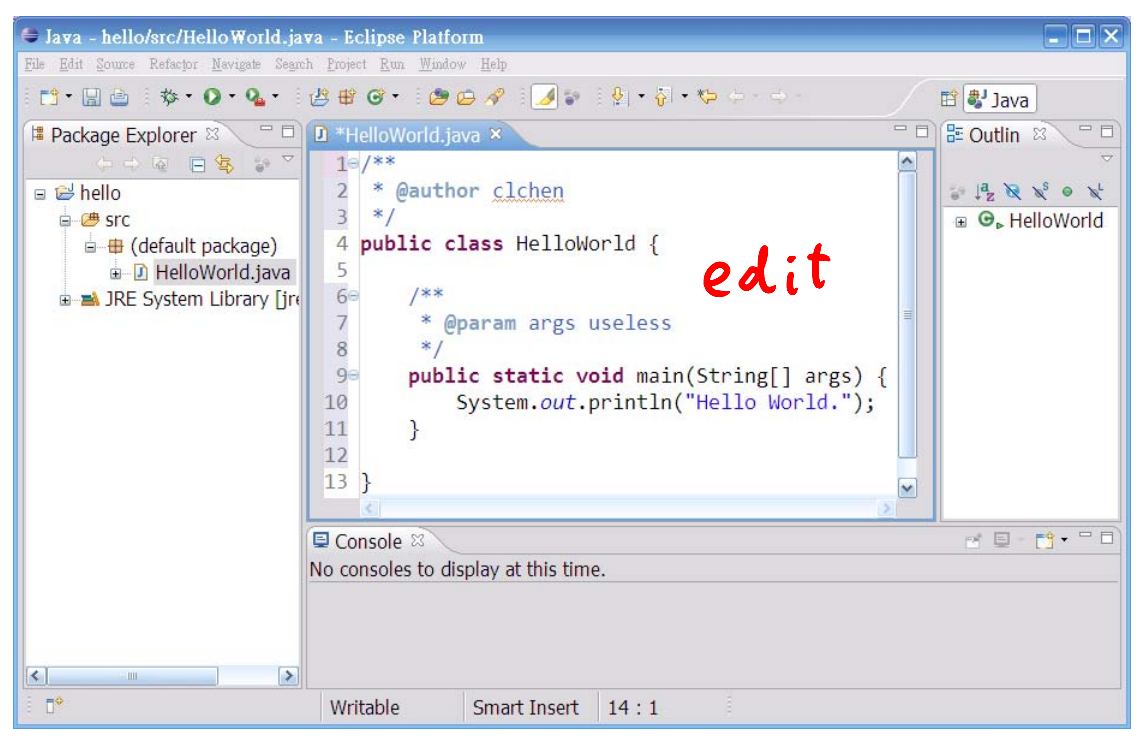

## 15.  $Run > Run$

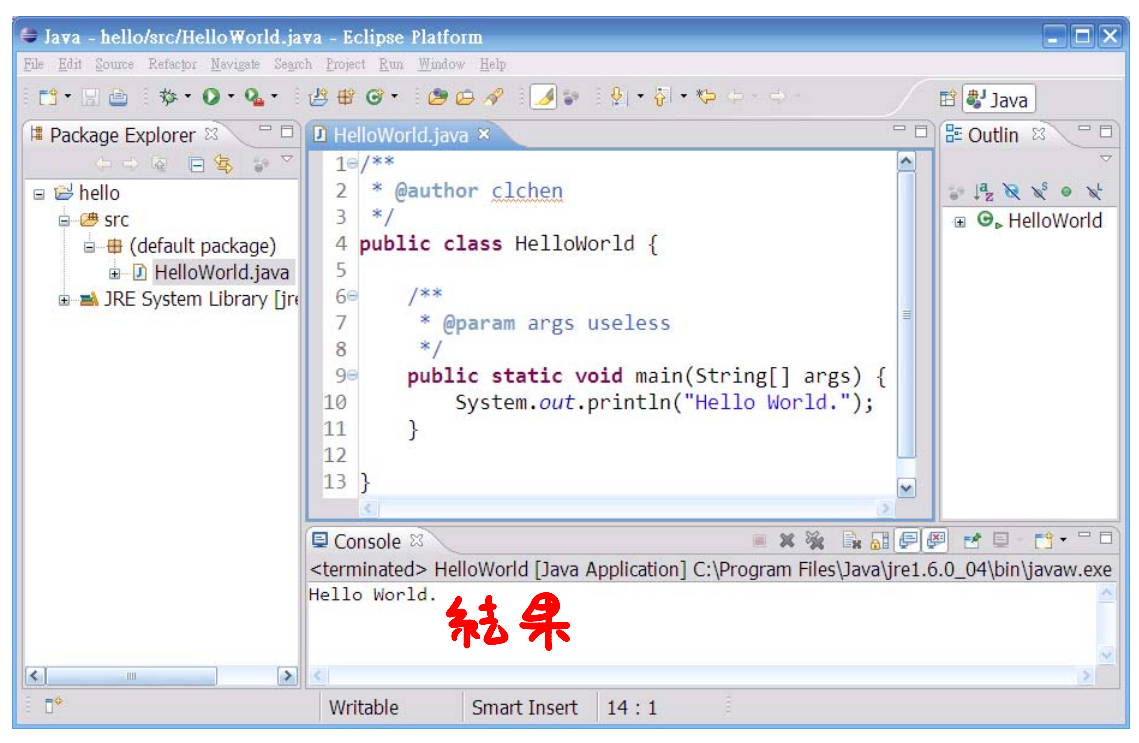

16. Project > Generate Javadoc ...

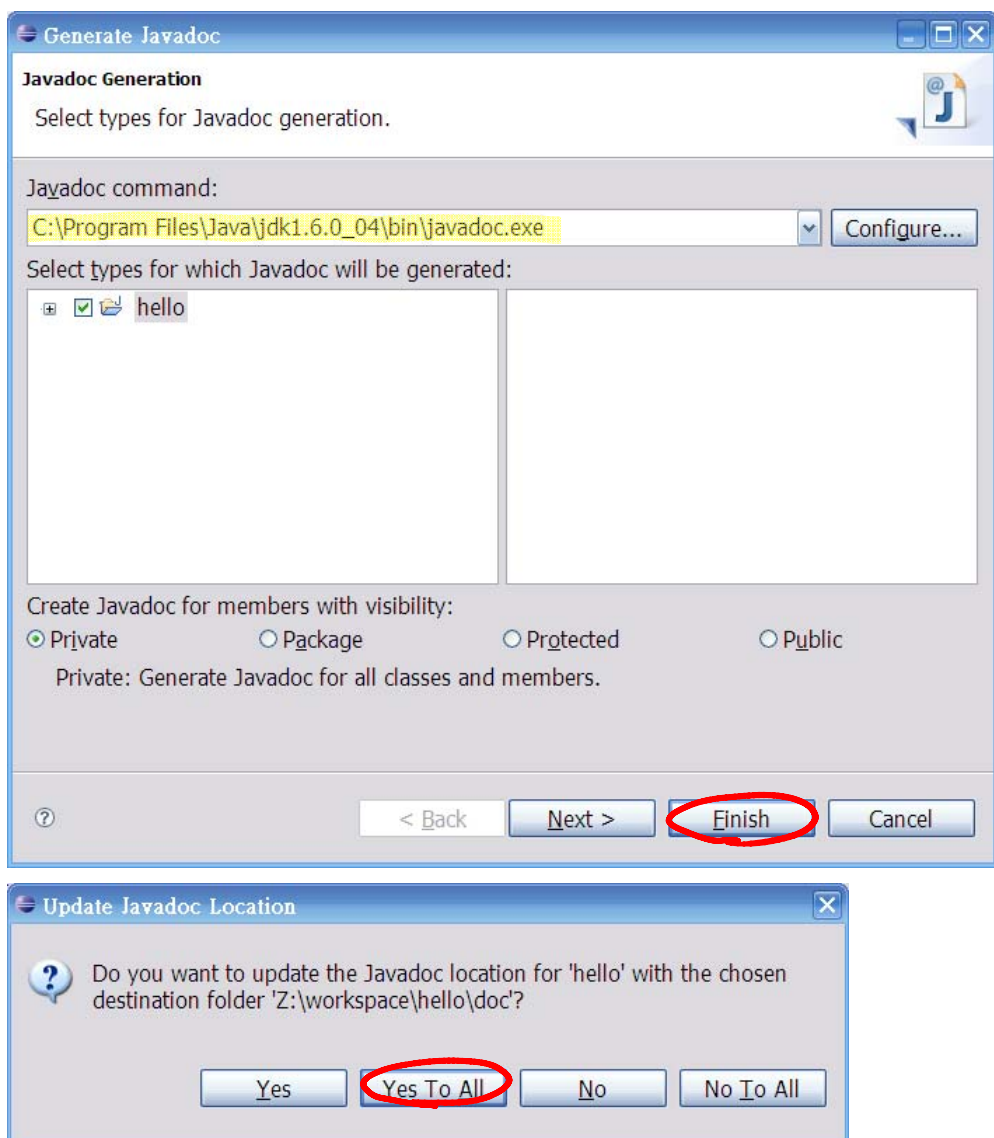

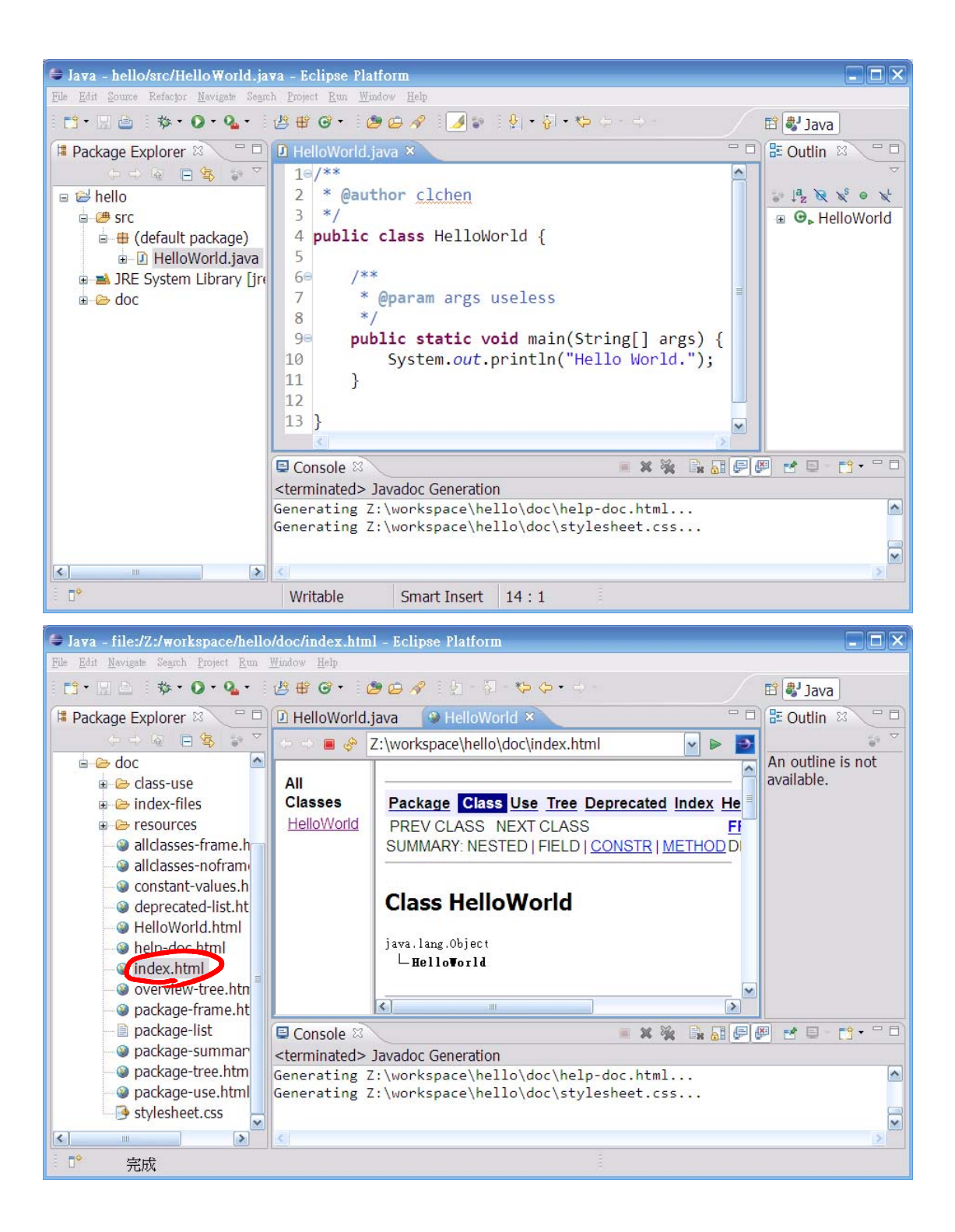